## **ClubRunner**

[Help Articles](https://www.clubrunnersupport.com/kb) > [District Help](https://www.clubrunnersupport.com/kb/district-help) > [District - Club Executives' Guide](https://www.clubrunnersupport.com/kb/district-club-executives-guide) > [Club Management](https://www.clubrunnersupport.com/kb/club-management-2) > [How](https://www.clubrunnersupport.com/kb/articles/how-do-i-specify-my-club-s-website-on-the-district) [do I specify my club's website on the District?](https://www.clubrunnersupport.com/kb/articles/how-do-i-specify-my-club-s-website-on-the-district)

How do I specify my club's website on the District?

Michael C. - 2021-03-31 - [Club Management](https://www.clubrunnersupport.com/kb/club-management-2)

Your club's webpage is your public face, the portal through which the public and other Rotarians engage with you. To change or add a webpage URL to the district site, you must login to the district administration page.

- 1. Go to your district webpage and click on the **Login** link at the top right of the page. Then, enter your login details on the page that appears.
- 2. You are now logged in. To access the District Administration page, click on **Member Area** on the top right.
- 3. You are now on the **District Administration** page. Click the **For Clubs** tab just under the header.
- 4. Next, click on **Edit Club Information**.
- 5. You are now on the **Club Information** page. Here, you can view the details of your club meetings, officers, and upcoming events. To change the Club's information, click **Edit Club Info (Online)**.

## **Green Town**

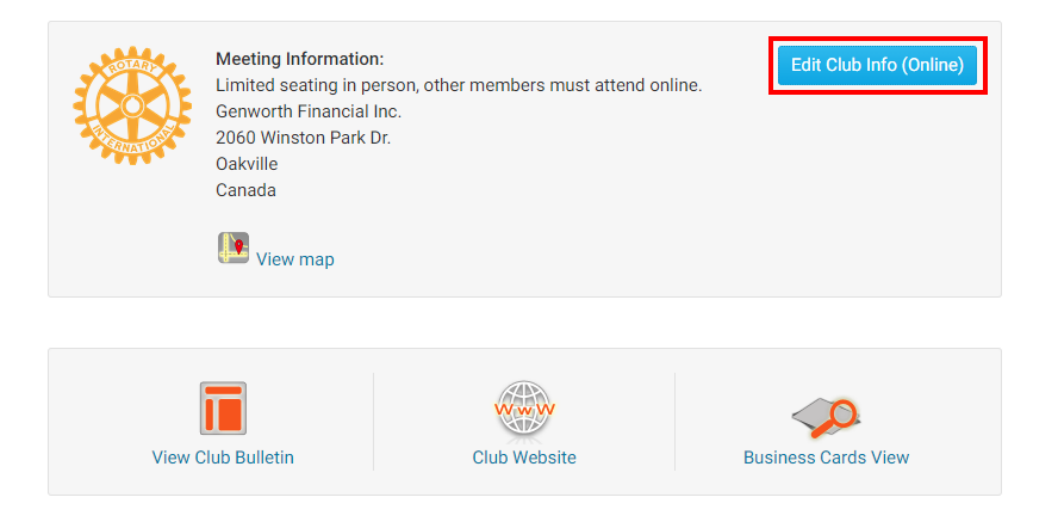

6. You are now on the **Club Information** page. Here, you can see club details, including the URL of your webpage. Click **Edit** in the **Contact Info** area to change the Club's website.

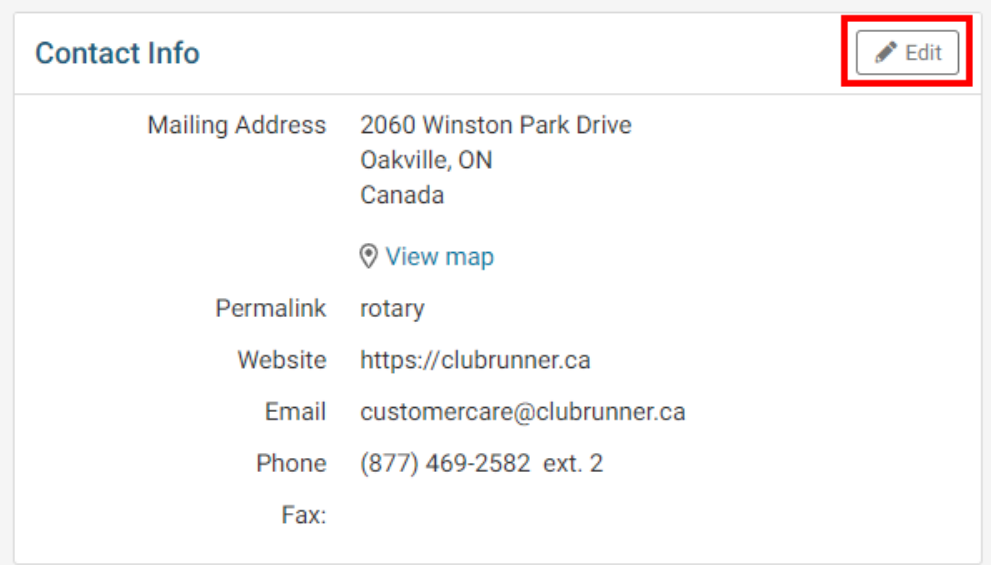

7. Enter the correct URL in the **Website** field. Remember, the URL must start with "https://" or "https://" in order to link properly.

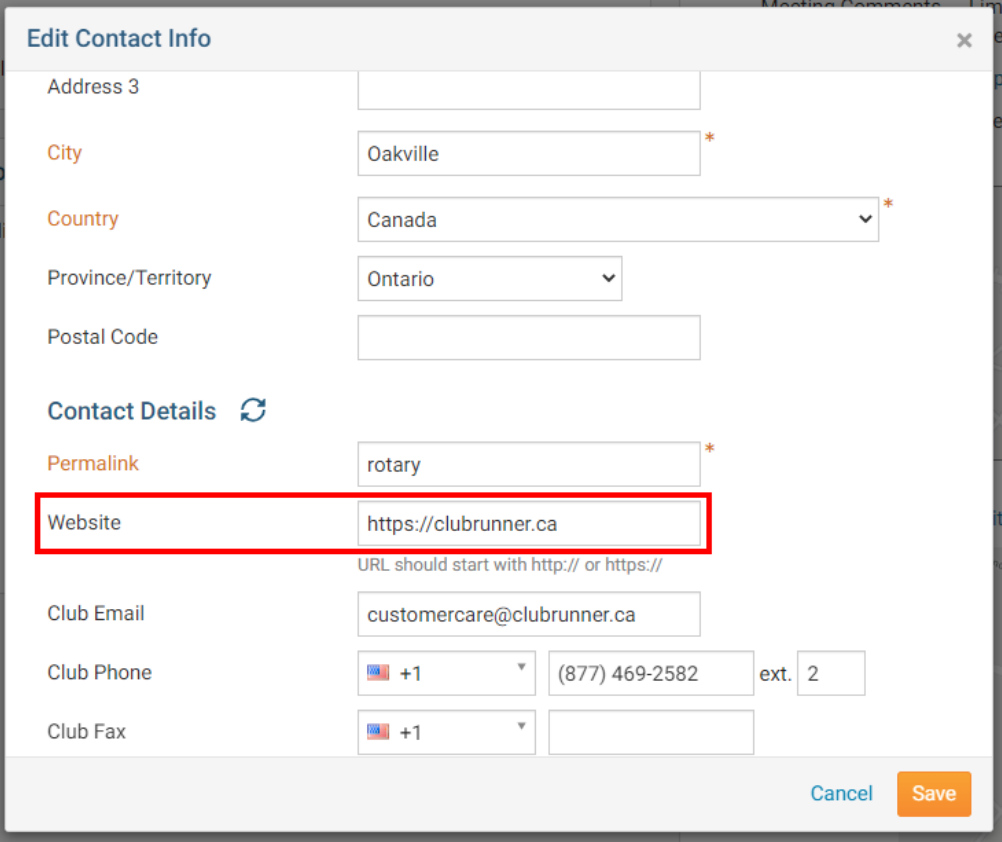

8. When you have finished, click **Save.** 

Related Content

• [How do I add or delete a club on the district?](https://www.clubrunnersupport.com/kb/articles/how-do-i-add-or-delete-a-club-on-the-district)